## **Carbon dating and radio-active decay**

The 'How stuff works' website at http://science.howstuffworks.com/carbon‐14.htm has several pages of useful information about carbon dating and also a video clip which centres around 'Kennewick man' .

A skull found in a lake in Kennewick in the U.S.A. started a forensic investigation. The search for further bones revealed a pelvic bone with a stone‐age spear head embedded in it suggesting that the skeleton was much older than it appeared. A sample of bone was analysed to find the proportion of Carbon 14 remaining in order to date the skeleton. The results were surprising. http://videos.howstuffworks.com/hsw/24471-the-earliestimmigrants‐kennewick‐man‐video.htm

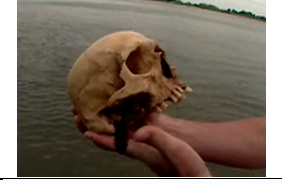

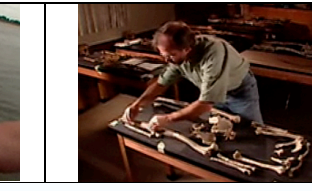

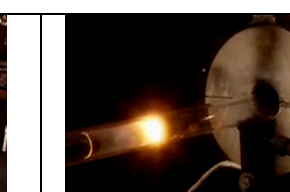

#### **How could you set up a TI‐Nspire so that you could use it to:‐**

- find the percentage of carbon‐14 atoms remaining in specimens of different ages or
- $\bullet$  find the age of a specimen if you knew the percentage of carbon-14 atoms remaining
- **Carbon 14 has a half life of approximately 5700 years**.

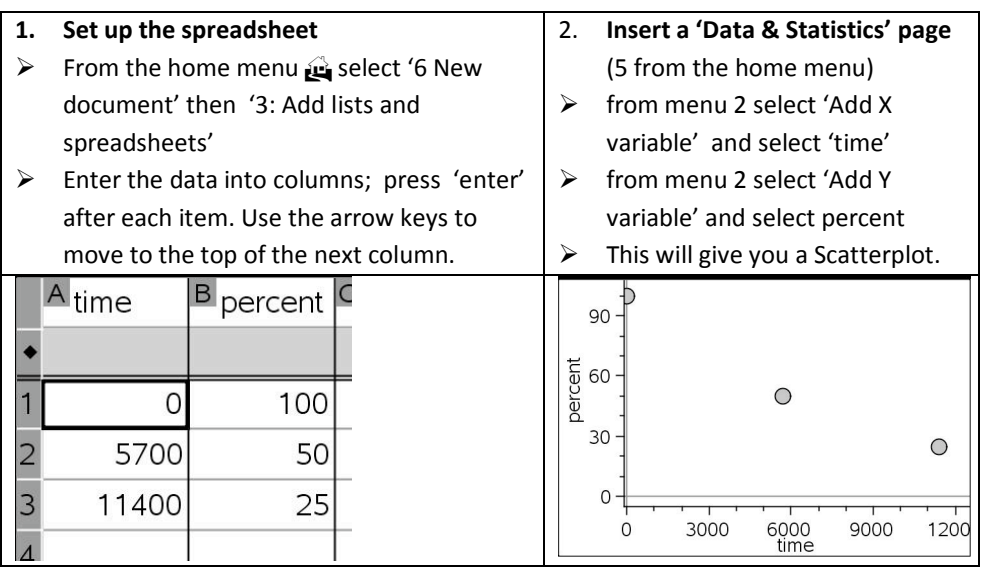

# **3. Fit a curve to the data**  $\triangleright$  From menu 4 choose 'regression' and select 'show exponential' Don't be put off by the term 'exponential' or the equation shown. What you want is a curve that is a good fit to the points. You may prefer to drag the equation out of the way.

### 4. **Reading from the graph**

- $\triangleright$  To read off values from the graph go to menu 4 and 'Graph Trace'. You can grab the point and move it along the graph so that you can read values from the graph.
- $\triangleright$  You can go beyond the values shown or zoom in for greater accuracy by going to menu 5 and 'window settings'

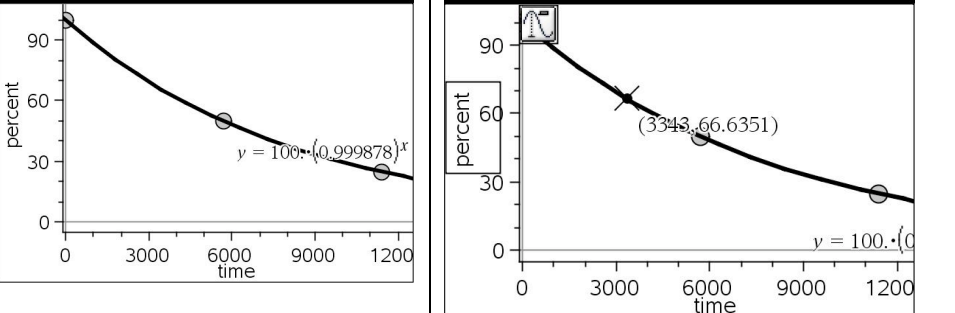

### Investigating radioactive decay

TI-Nspire gives the equation for the carbon dating graph as  $\mathsf{y}$  =  $100^*(0.999878)^x$ The constant 0.999878 must be linked to the half life of 5700 but how? Below are some figures for half lives which could help with the investigation.

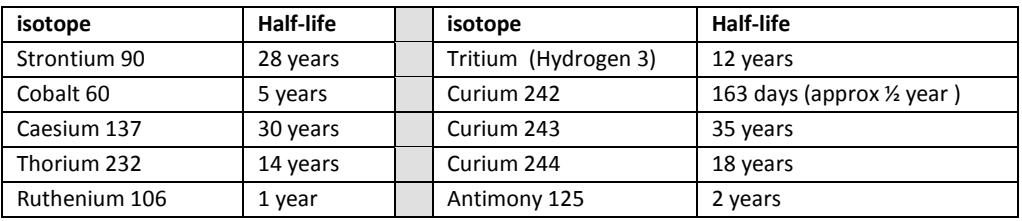

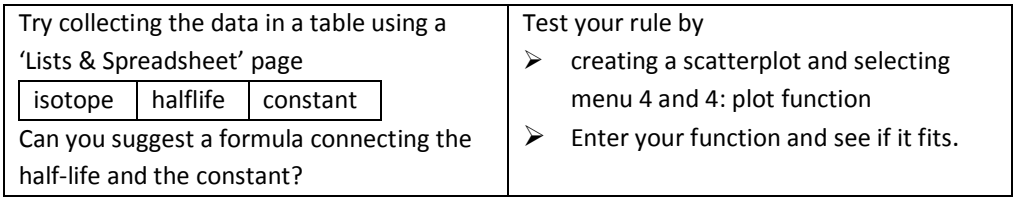